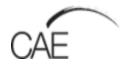

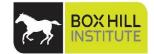

# **Mobile assessment with Mobas**

Student guide

#### Table of contents

| Table of | Table of contents      |    |  |
|----------|------------------------|----|--|
| 1. Intr  | oduction to Mobas      | 4  |  |
| 1.1      | What is Mobas?         | 4  |  |
| 1.2      | System Requirements    | 5  |  |
| 1.3      | Application features   | 6  |  |
| 1.4      | Getting started        | 12 |  |
| 1.4      | Mobas assessment types | 19 |  |
| Contact  | Information            | 24 |  |

### Introduction to Mobas

#### 1 What is Mobas?

This guide is designed to help you get started in using Mobas, a mobile web application that allows you to complete workplace assessment in any location with any mobile device.

The site address to log into Mobas: <u>https://studentweb.bhtafe.edu.au/mobas</u>

#### Mobas allows you to:

- Compete assessments using any mobile device in a workplace setting.
- Attach text, photos and videos to assessment submissions.
- Communicate with your teacher and workplace supervisor.
- Send assessments to StudentWeb when a network connection is present.

#### Mobas assessment types:

| Work Diary                            | Allows you to complete journal entries across a period of time, adding text and up to five photos per entry                                                                                                    |
|---------------------------------------|----------------------------------------------------------------------------------------------------|
| Job Safety Analysis (JSA)             | Allows you to assess the level of risk, harm, and control measure for a hazard or risk                                                                                                    |
| Safe Work Methods Statement<br>(SWMS) | SWMS is a site-specific statement that must be prepared before any high-risk construction work is commenced. This allows you to identify risks and hazards that may be involved and how these can be controlled                                                                                                    |
| Demonstration checklist               | Allows you to attach up to five photos per performance criteriea to demonstrate work related skills                                                                                                    |
| Video Demonstration                   | Allows you to record a video to demonstrate a particular task/requirement.<br>Note: Due to file size limitations, video files are unable to be saved offline. Any videos recorded<br>should be submitted immediately to avoid loss of work. A one minute recording is approximately<br>8MB. You need to ensure your internet connection download/upload limits allow for uploading of<br>files this size |

### 2 System Requirements

#### Mobile device specifications

For the best user experience it is recommended that your device meets the following minimum specifications:

| Device type          | Android/Apple                                                       |
|----------------------|---------------------------------------------------------------------|
| Operating system     | Android 8+ / iOS 11.0+                                              |
| Features             | Camera                                                              |
| Network connectivity | Wi-Fi enabled (minimum)                                             |
| Video requirements   | To operate this feature you must be online using wifi, 3G, 4G or 5G |
|                      | 1min = 8MB, 5min = 30MB                                             |
| Storage space        | 100MB (depending on the length of your video recording)             |

#### **Computer specifications**

If you don't have access to a mobile device you can complete all assessments in StudentWeb. Please ensure that your computer meets the following requirements:

| Internet Connection | 512kbps or greater                                        |
|---------------------|-----------------------------------------------------------|
| Screen Resolution   | 1024x 768 or greater                                      |
| Internet Browser    | Google Chrome 22 or later (fast) google.com/chrome        |
|                     | Mozilla Firefox 15 or later (fast) www.mozilla.com/en-US/ |
|                     | Safari 6 or later                                         |
|                     | Opera 9 or later.                                         |
|                     | Note: Internet Explorer is not supported                  |
| JavaScript          | Enabled                                                   |

### 3 Application features

| Feature                      | Icon                                                                                                    | Function                                                                                                    |
|------------------------------|----------------------------------------------------------------------------------------------------|----------------------------------------------------------------------------------------------------|
| Log in                       | Log In<br>To start your assessments offline login with your StudentWeb TEST login.<br>Username<br>Enter your username<br>Password<br>Enter your password<br>€ Degin | This is the Mobas log in screen. You may use any device<br>to log in. Once you log in on your mobile device, you will<br>not have to log in again to the same device as it will<br>remember your username and password. |
| Check System<br>Requirements | Check System Requirements                                                                                                    | If Mobas is not operating as it should select this botton to check the operating system requirements.                                                                                                    |
| Back to<br>StudentWeb        | Back to StudentWeb                                                                                                    | This allow you to access StudentWeb. If you are logged into StudentWeb you will be directed to the assessment page of that unit.                                                                                        |
| Dashboard                    | ft Dashboard                                                                                                    | This is the home page, it lists the units that contain Mobas<br>assessments only. You will still need to access<br>StudentWeb to access your unit online.                                                               |
| Settings                     | ✿ Settings                                                                                                    | <ul> <li>The setting button shows more details about the Web application, like:</li> <li>The current version of Mobas</li> <li>Who the logged in user is</li> <li>The last log in time</li> </ul>                       |

|                                                           |                                                                                                    | And the ability to clear all data.                                                                                                    |
|-----------------------------------------------------------|----------------------------------------------------------------------------------------------------|----------------------------------------------------------------------------------------------------|
| My units                                                  | I My Units                                                                                                    | Lists all units that contain Mobas assessments.<br>Note: there may be other assessments in StudentWeb<br>that do not use the Mobas application.                       |
| Onine                                                     | ( <sup>1</sup> ) Online                                                                                                    | This advises you that you are currently logged in.                                                                                                    |
| Logout                                                    | C+ Logout                                                                                                    | This will allow you to log out of the application. If you select this, the next time you access Mobas on your mobile device, you will need to log on.                 |
| Clear all data                                            | Section 2015 Section 2015 Sect | Warning: This will clear all data including any unsubmitted assignment submissions. This button is located in the settings icon.                                      |
| Back key                                                  | +                                                                                                    | This allows you to to navigate back one step at a time.                                                                                                    |
| Unit / Number of<br>Mobas<br>assessments for<br>this unit | HLTENNOO1 Unit instructors: Hayley De Oliveira (Teacher)                                                                                                    | Unit names are listed on the Dashboard screen along with<br>the number of Mobas assessments per unit.<br>You will also see the name of the teacher for each unit.     |
| Assessments list                                          | € My Assessments                                                                                                    | Once a unit is selected from the Dashboard you will see<br>the list of assessments including the description of each<br>assessments and the type of Mobas assessment. |
| View Assessment<br>Description                            | View Assignment Description                                                                                                    | Once an assessment is selected the assessment description is hidded, to view the assessment description                                                               |

|                                 |                               | select the "View Assignment Description" button.                                                                                                    |
|---------------------------------|-------------------------------|----------------------------------------------------------------------------------------------------|
| Close                           | Close                         | This closes the screen without saving.                                                                                                    |
| Take Photo                      | C Add an image                | Add an image allows you to take a picture using your<br>mobile device, once taken you can decided whether or<br>not you wish to use the picture or to take another. This<br>also allows the you to rotate the image once taken. You<br>also have the option to upload images from thefile<br>browser/mobile image gallery. Up to five image are<br>allowed per entry. |
| Save Entry                      | +Save Entry                   | Selecting +Save Entry will allow you to save your data entered into the Mobas template.                                                                                                    |
| Show comments /<br>Add comments | Show comments (0) Add comment | Within each assessment, you can communicate with your teacher and workplace supervisor by adding comments.<br>Once you add a comment you cannot remove the comment, only the teacher can.                                                                                                    |

| Work diary title and description            | Add New Entry<br>Title<br>Title<br>Description<br>Enter your diary entry | For each work diary entry you must add a suitable title<br>and description to fulfill the assessment requirements.                                                                                                    |
|---------------------------------------------|--------------------------------------------------------------------------|----------------------------------------------------------------------------------------------------|
| Workplace<br>supervisor signoff<br>required | Supervisor signoff required                                              | If this icon is presented in your assessment you will need<br>your Workplace Supervisor to verify and signoff on your<br>assessment task in the workplace.<br>Your teacher will identify which assessments require<br>supervisor sign off. |
| Complete / Not<br>Complete                  | ⊗ Not Completed ⊘ Completed                                              | This feature is a way for you to track what you have and<br>have not yet completed in the demonstration checklist<br>assessment type.                                                                                                    |
| Delete Entry                                | X Delete Entry                                                           | Deleted entire entry, a warning message will pop up to<br>ensure the you do really want to delete this entry.                                                                                                    |
| Preview Submission                          | Preview and Submit                                                       | Preview and submit allows you to review your final work<br>before you submit your assessment.<br>If you submit something in error advise your teacher as<br>soon as possible.                                                              |

| Tick box for authentication | This assignment is my own work,                                                                                                    | You must tick this box to confirm your submission is your own work.                                                                                                    |
|-----------------------------|----------------------------------------------------------------------------------------------------|----------------------------------------------------------------------------------------------------|
| Submit Assessment           | € Submit assessment                                                                                                    | This submits your assessment to StudentWeb. You will need to log into StudentWeb to check your grade and feedback.<br>Grades cannot be checked in Mobas.                                                                                                    |
| Video submission<br>details | Video submission Due to file size limitations, video files are unable to be saved offline or on this device. Any videos recorded should be submitted immediately to avoid loss of work. A 1 minute recording is approximately BMB. Please ensure your internet connection download/upload limits allow for uploading of files this size. | Warning statements, explain the data and storage requirements for recording or submitting a Video Demonstation                                                                                                    |
| Record video                | Record Video                                                                                                    | Record Video allows you to record a video demstrating a required skill in the workplace.<br>Note: You may need to organise your workplace supervisor to record you.                                                                                                    |
| Upload                      | ⊕ Upload                                                                                                    | This allows you to seach and upload videos and images.                                                                                                    |
| Show Locked                 | Show All (2) Show Unlocked (2)                                                                                                    | Show Unlocked – This allows you to view your<br>assessment and submit your assessments, once<br>submitted this button will turn to Locked.<br>Locked Mobas assessment are not accessbile as you will<br>need to wait for your teacher to grade your assessment in<br>StudentWeb.<br>To view your assessment log into StudentWeb and check |

|  | your submission grade and teacher feedback. This will |
|--|-------------------------------------------------------|
|  | only be available after the teacher has graded your   |
|  | assessment.                                           |

### 4 Getting started

| How to add website to the homescreen of your mobile device. | <ul> <li>Android Instructions:</li> <li>1. Open Chrome</li> <li>2. Enter web address: http://studentweb.bhtafe.edu.au/hosted/Mobasapp</li> <li>3. Select the three vertical buttons on the top right-hand corner of screen</li> <li>4. Select add to home screen</li> </ul>                                                                                                    |
|-------------------------------------------------------------|----------------------------------------------------------------------------------------------------|
|                                                             | Image: A state of the state of the state |

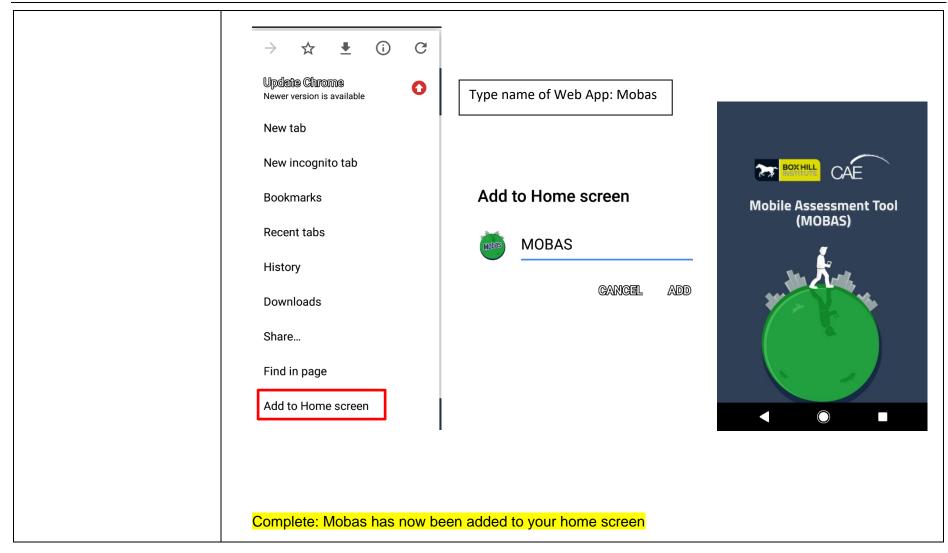

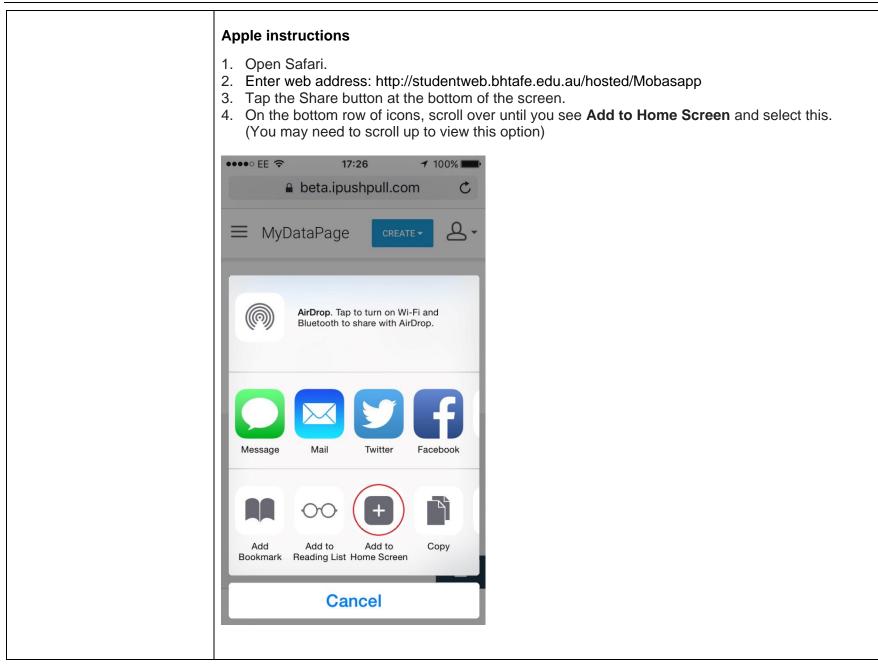

| Select the 'Mobas'<br>application icon on your<br>device and Log in using your | MOBAS                                                                  |
|--------------------------------------------------------------------------------|------------------------------------------------------------------------|
| StudentWeb username and password.                                              | () Online                                                              |
|                                                                                | Ocheck System Requirements                                             |
| If you are having difficulty logging in                                        | Log In                                                                 |
| Go to <u>StudentWeb</u>                                                        | To start your assessments offline login with your<br>StudentWeb login. |
|                                                                                | Username                                                               |
|                                                                                | h.deoliveira                                                           |
|                                                                                | Password                                                               |
|                                                                                |                                                                        |
|                                                                                | <b>→</b> DLogin                                                        |
|                                                                                | Back to StudentWeb                                                     |
|                                                                                |                                                                        |

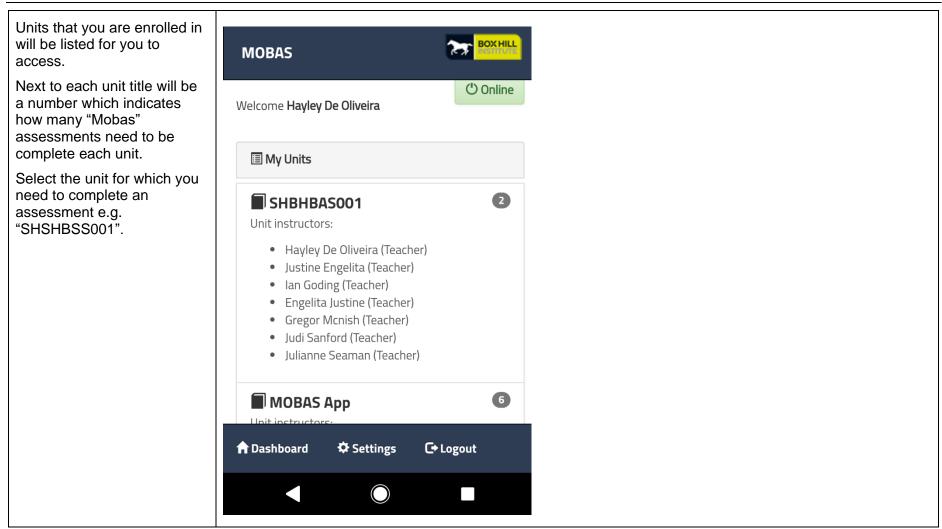

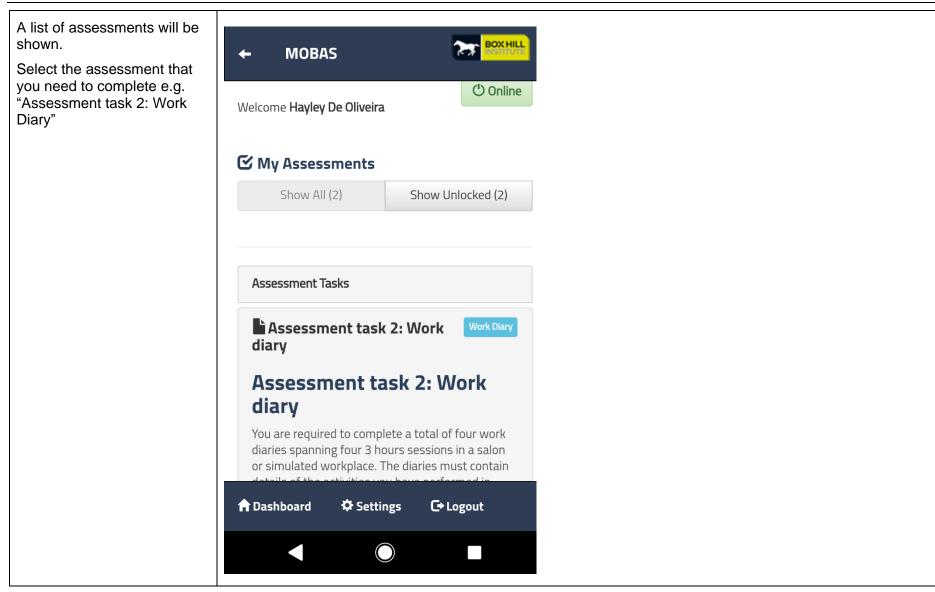

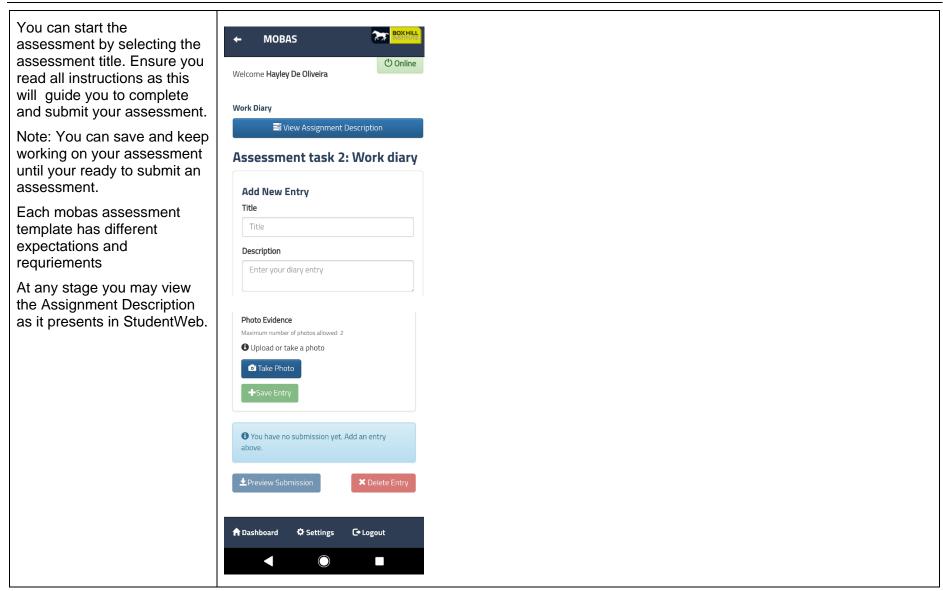

#### 4 Mobas assessment types

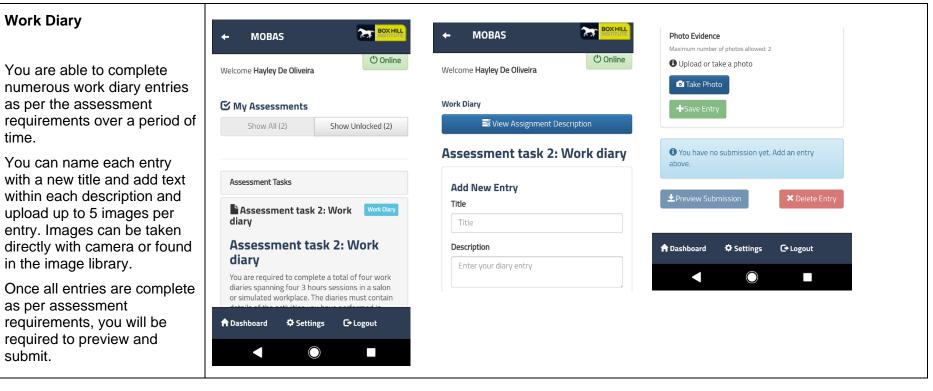

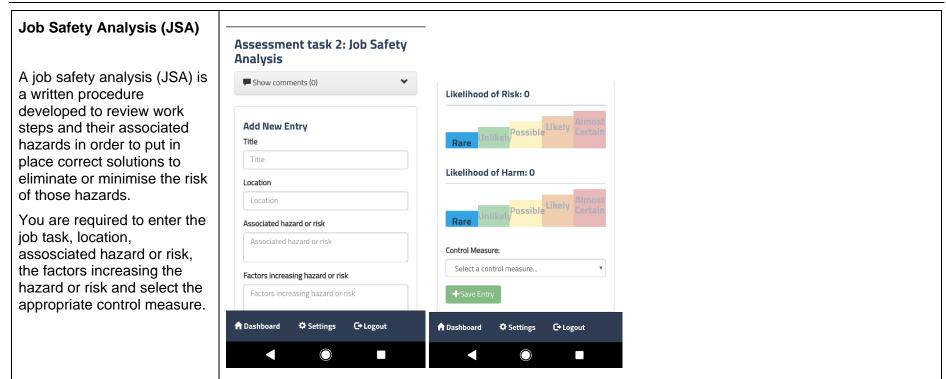

#### Safe Work Method Statement (SWMS)

A SWMS is a safety planning tool that identifies the hazards and risks of high risk construction work and documents the control measures necessary to manage those risks.

The SWMS should describe in clear terms how risks from the work will be effectively controlled to enable the work to be done safely.

## Assessment task 3: Safe work method statement

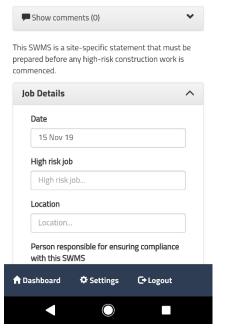

#### **Demonstration Checklist**

A demonstration checklist is useful when observing performance in both realwork situations or in simulated environments where you are able to demonstrate:

- Vocational skills
- Employability skills
- Application of

workplace procedures

You can take or upload up to five images and include reflective notes/comments per assessment criteria.

You may track your assessment online by selecting complete against each point until you are ready to submit.

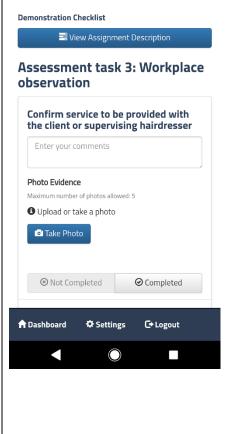

| Video Demonstration                                                                                                    | Video                                                                                                    |
|----------------------------------------------------------------------------------------------------|----------------------------------------------------------------------------------------------------|
| A demonstration is useful<br>when observing performance<br>in both real-work situations or<br>in simulated environments           | Signment Description                                                                                                    |
|                                                                                                    | Assessment task 7: Video<br>Demonstration                                                                                                    |
| where you are able to                                                                                                    | Show comments (0)                                                                                                    |
| demonstrate:                                                                                                    | Video submission                                                                                                    |
| <ul> <li>Vocational skills</li> <li>Employability skills</li> <li>Application of<br/>workplace procedures</li> </ul>              | Due to file size limitations, video files are unable to<br>be saved offline or on this device. <b>Any videos</b><br><b>recorded should be submitted immediately to<br/>avoid loss of work.</b><br>A 1 minute recording is approximately BMB.<br>Please ensure your internet connection<br>download/upload limits allow for uploading of files<br>this size. |
| You can record a video of<br>yourself performing a task,<br>however it is recommended<br>that a peer or supervisor<br>record you. | Title         Description         Oescription         Ostart Recording         ■ Stop Recording                                                                                                    |

\*Note: If you do not see any units appear please check with your teacher that you are correctly enrolled.

### **Contact Information**

For further information please contact your teacher.

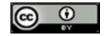

With the exception of the Commonwealth Coat of Arms, the Department's logo, any material protected by a trade mark and where otherwise noted all material presented in this document is provided under a Creative Commons Attribution 3.0 Australia (<u>http://creativecommons.org/licenses/by/3.0/au/</u>) licence.